### **Basic Tweaks for PAWs games on DAAD**

*It will depend on your game and how you want things to work but here's the current changes I usually make to the DAAD code for PAWs games transcompiled via ANTUR.*

*(WORK IN PROGRESS FILE… This is the file I use as my own reference document but others have said they find it useful)*

## **Process 0 changes**

--- Get rid of default DAAD light/dark routine (if game doesn't use object 0 as a light source)

--- Depending on the original behaviour of the PAWs game, add a CLS, so that DAAD clears the screen on a "DESC" (which is now a RESTART condact in DAAD)

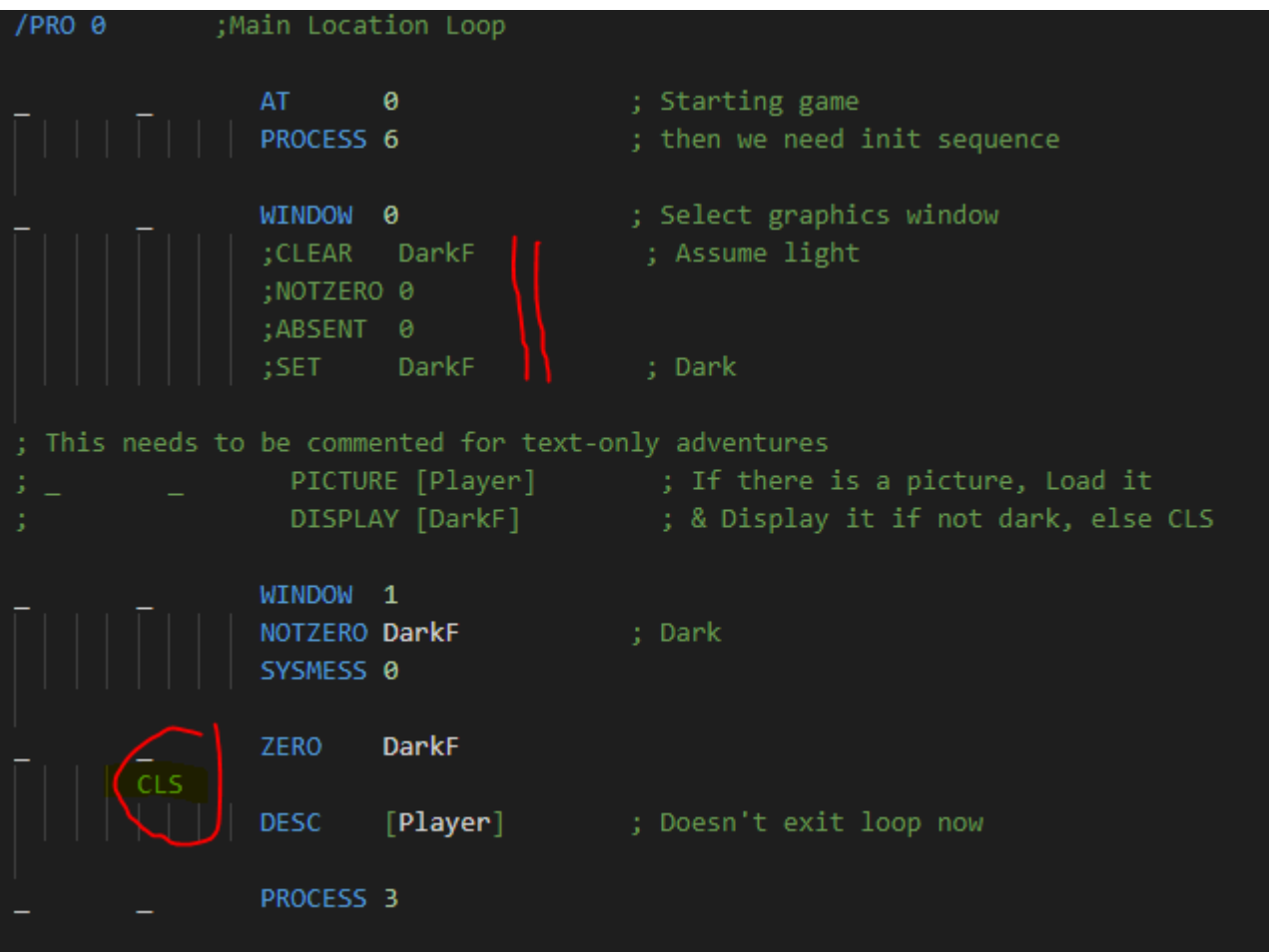

### **Process 3**

--- comment out the standard DAAD LISOBJ routine… I'm going to leave it to my original PAWs code to display the objects in the appropriate place.

(If you don't choose one or the other then your game will list the objects twice)

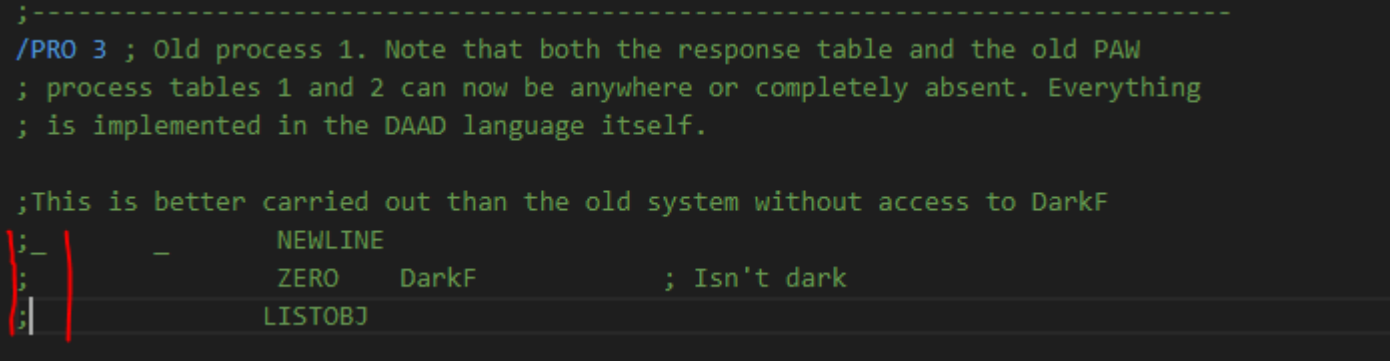

#### **Process 6**

This is the process table that runs at the start of the game to initialise everything. Here is how it looks before I tweak things…

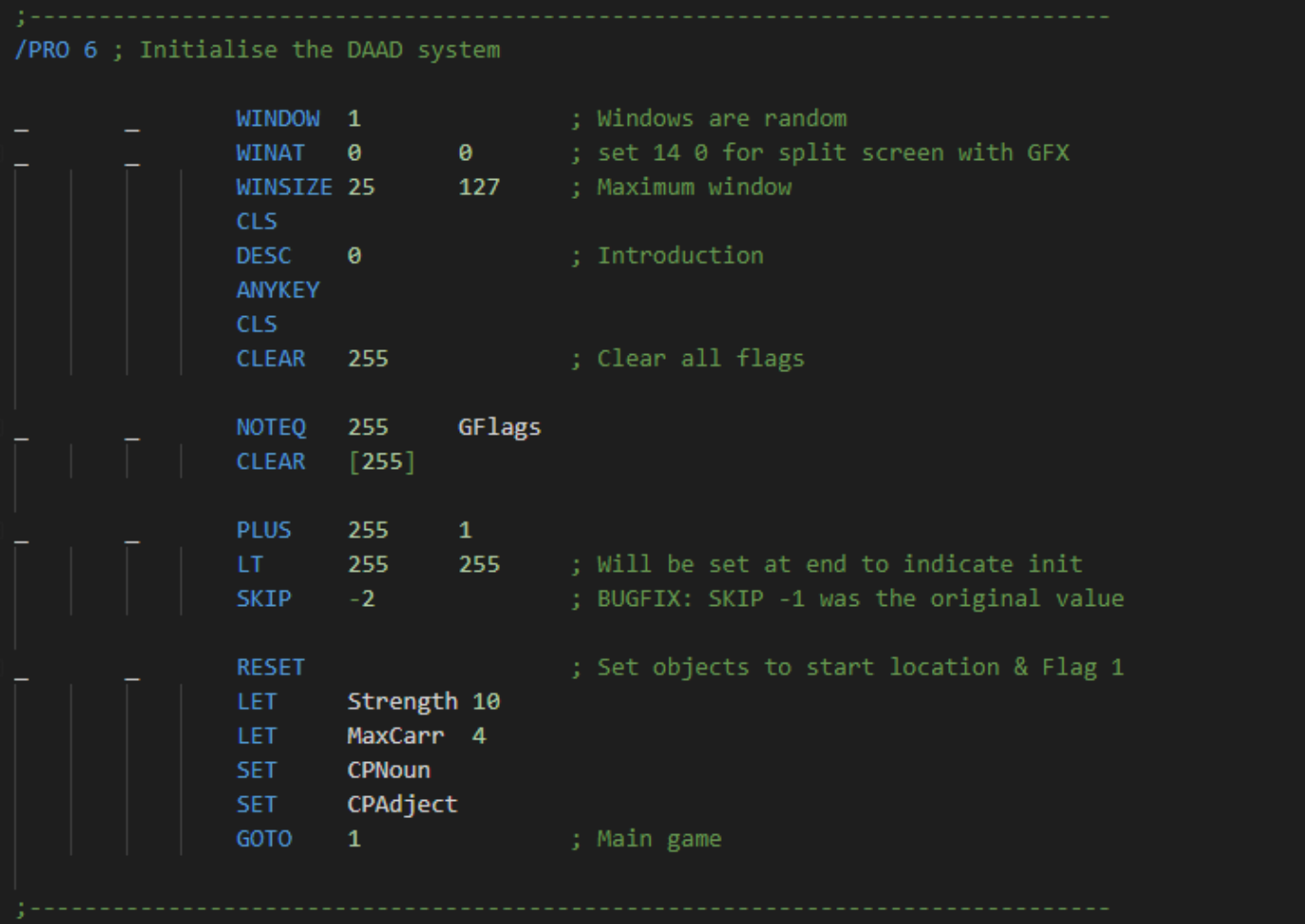

Note: This does not include any initialisation code from your PAWs game, which you'd usually put in process 1, and start with AT 0.

You can find this code in DAAD's Process 3. Here is my AT 0 code for this game…

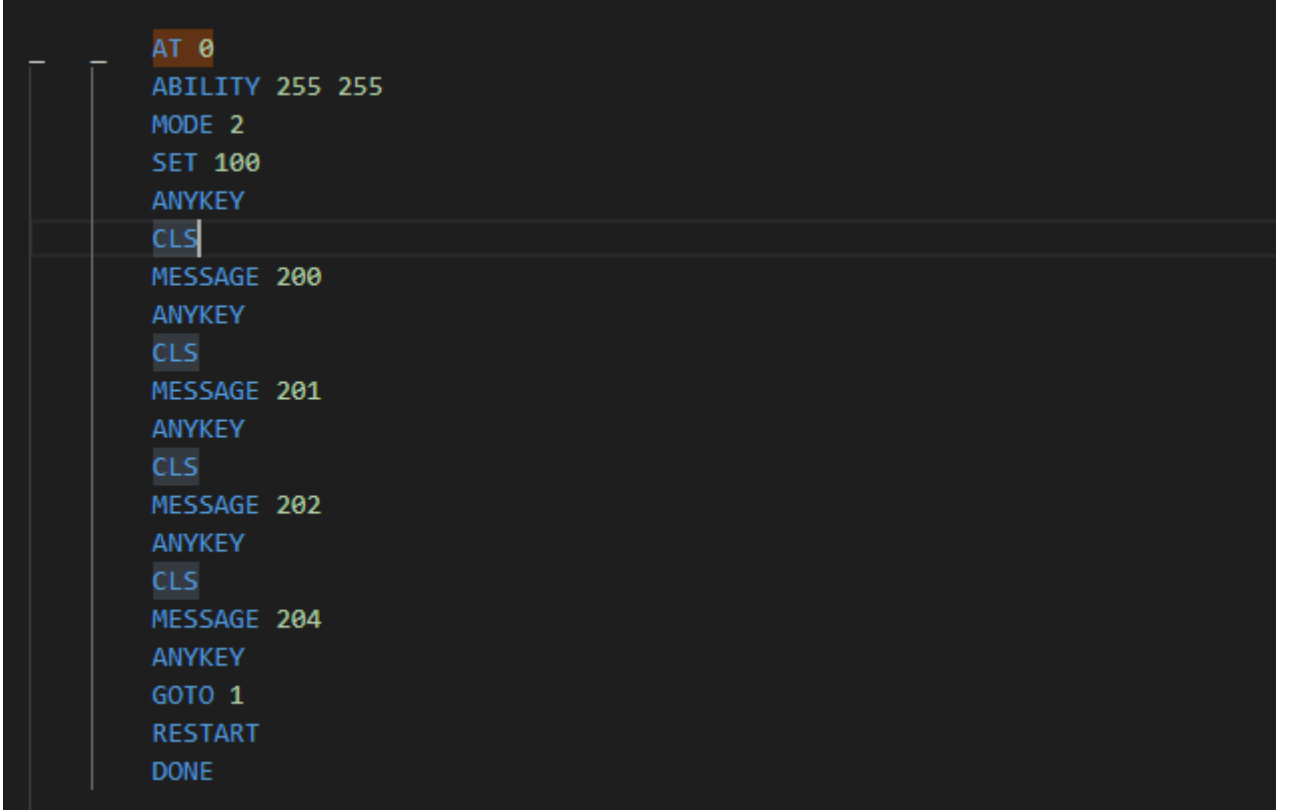

I'm going to copy and paste this into a suitable part of Process 6 so that it runs at the start of the game, making sure I delete any unnecessary ANYKEYs and duplicate code. (I can leave this original code in Process 3 as it won't usually be activated from there)

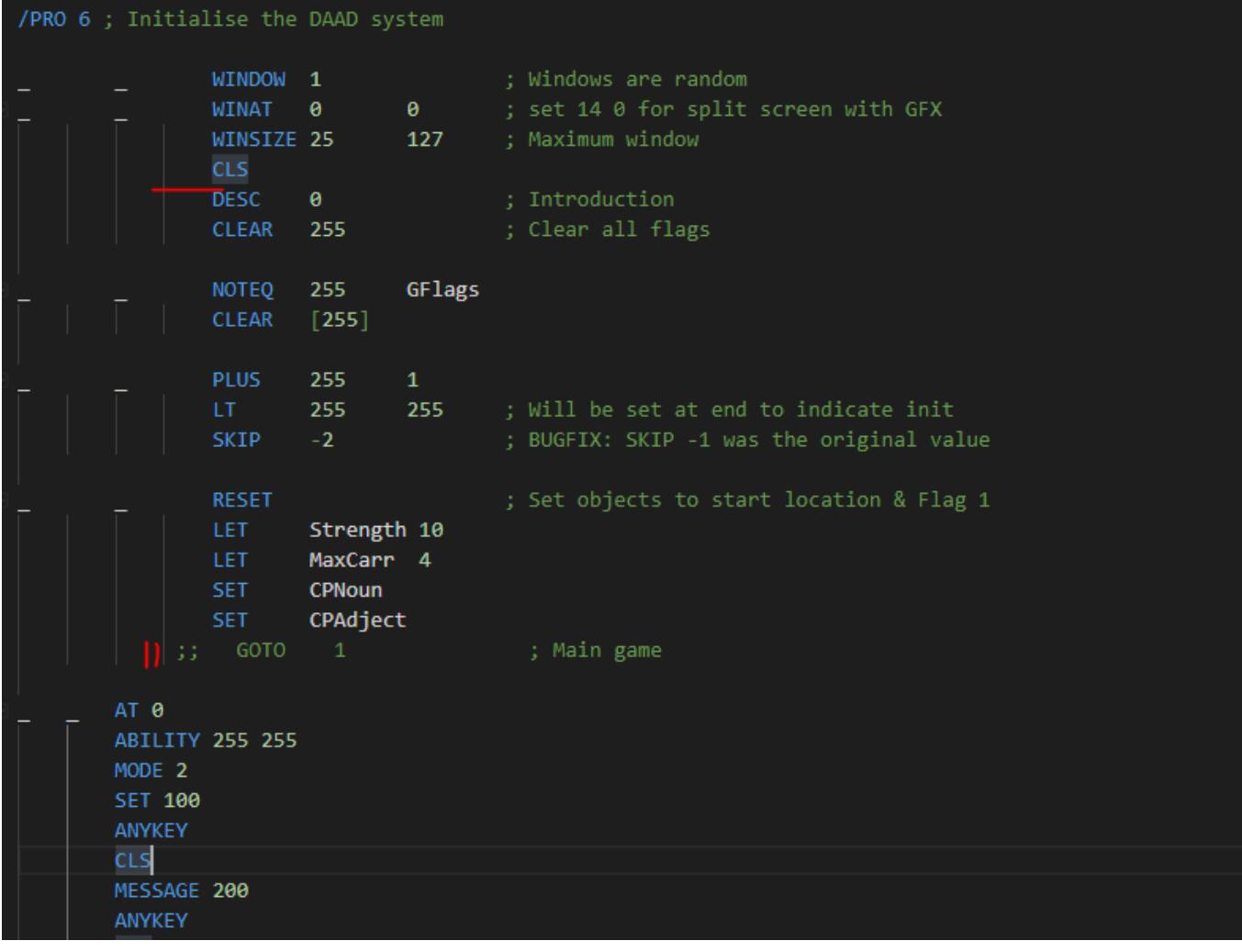

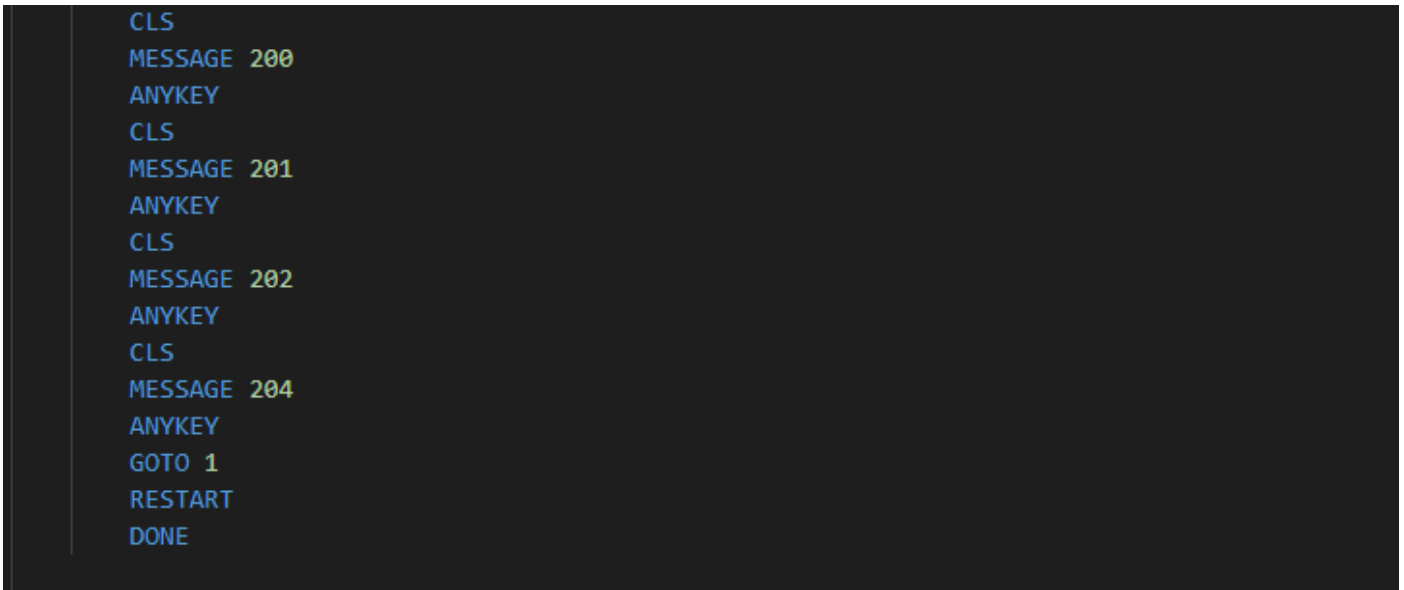

# **Process 5**

The old response table, or process 0. There are various tweaks you can make here.

### *Score & Turns*

This is what I tend to add to any place (either in this table or sub-processes) that uses the old PAWs SCORE condact (which doesn't behave the same way in DAAD). It's basically a handstitched "You have scored" + score + "%". "You have taken" + turns + "turn" +"s." response using the original PAWs system messages.

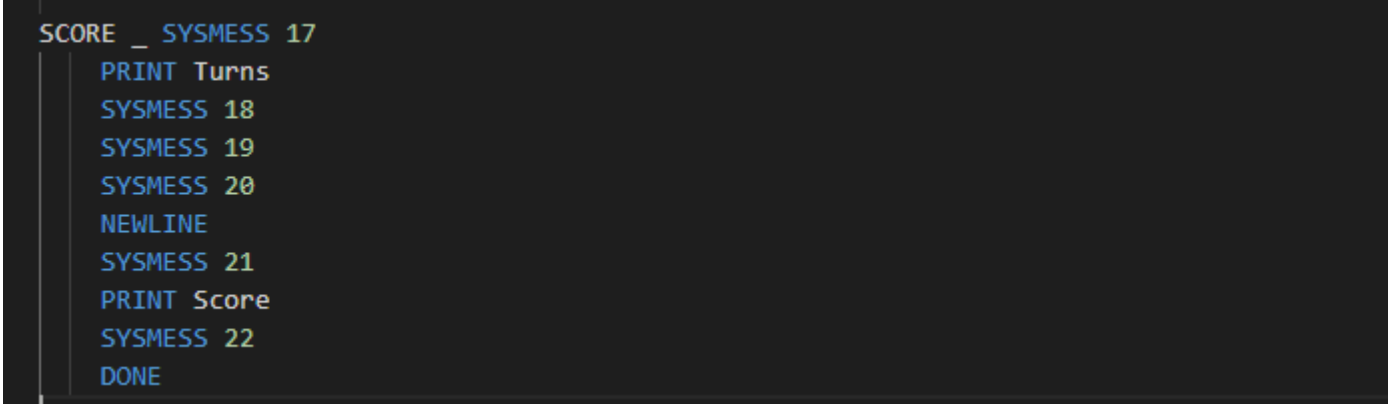

You will probably want to add this to any "Game Over" situations & QUIT responses too, so search for END, score, or turns, in the source file to spot them, and paste the appropriate lines in.

For example here…

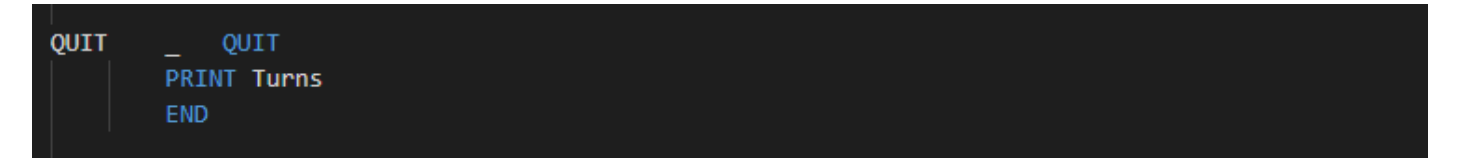

### *Inventory*

Unlike PAWs, DAAD does not have an INVEN condact.

The default Inventory routine, added by ANTUR first lists the objects carried and then the objects worn.

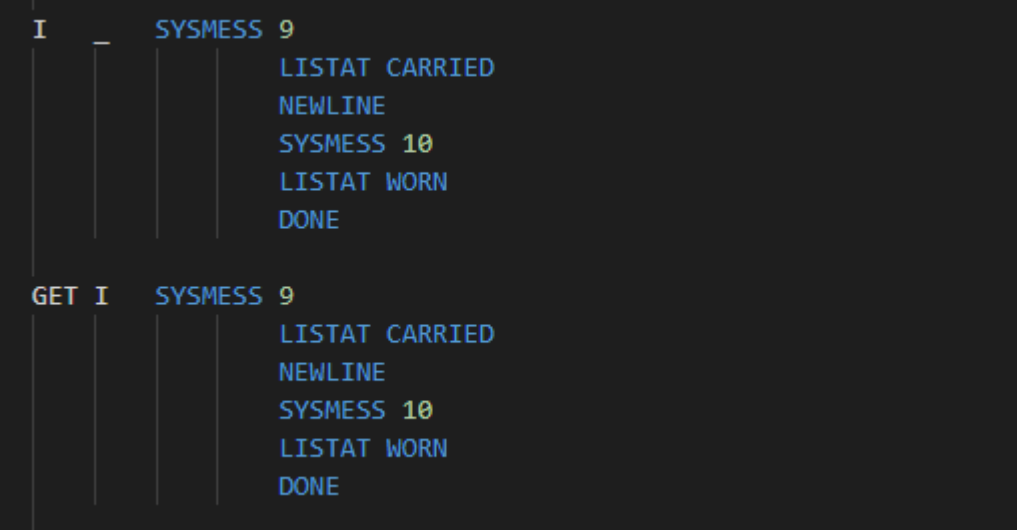

Note, that because this uses LISTAT, rather than INVEN, the standard system message printed for "nothing" is SYSMESS 53 rather than SYSMESS 11 (which the LISTOBJ routine and previously INVEN used).

If your game customised SYSMESS 53 for a specific container (for example to change it to say "empty") then you may need to alter it to a more generic "nothing." (tweaking the associated 'In the basket you can see:' message).

If you have no wearable objects, then you may wish to delete the SYSTEM 10 / LISTAT WORN lines.

Or perhaps you may only want to list worn objects if there are actually objects worn, in which case I would suggest a tweak like this…

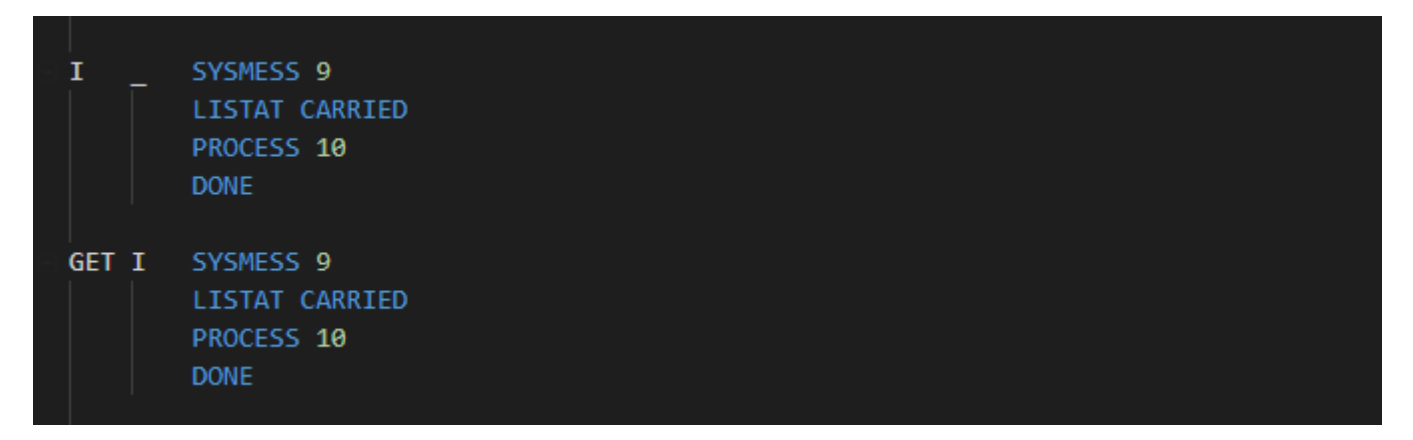

Where Process 10 is a process that quickly checks if any of the wearable items are actually worn and sets a flag (in this case 204) accordingly.

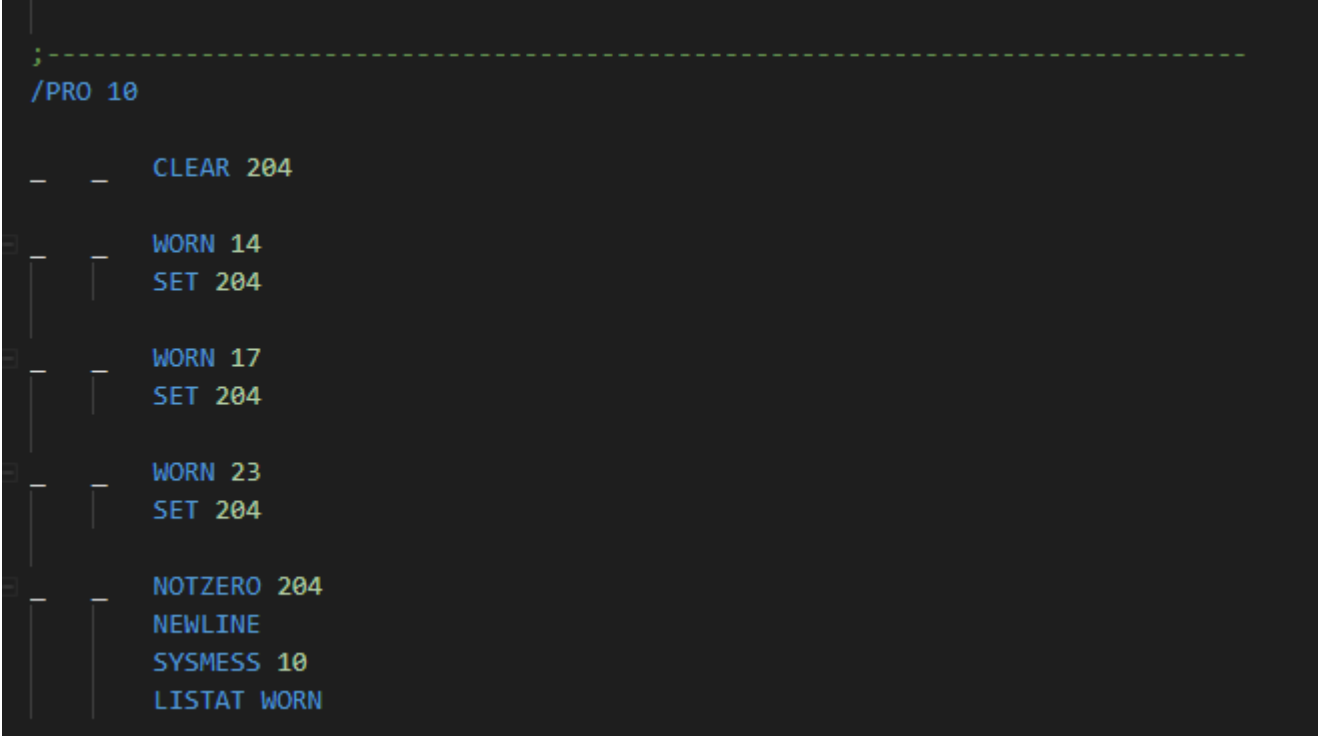

## **Additional Changes**

*(Again these are my own personal tweaks… I'm still exploring the options here, and some of these are for specific builds of the game, such as for C64 colour)*

Adding in basic colour… (C64 version)

These are default C64 colours for the INK & PAPER condacts…

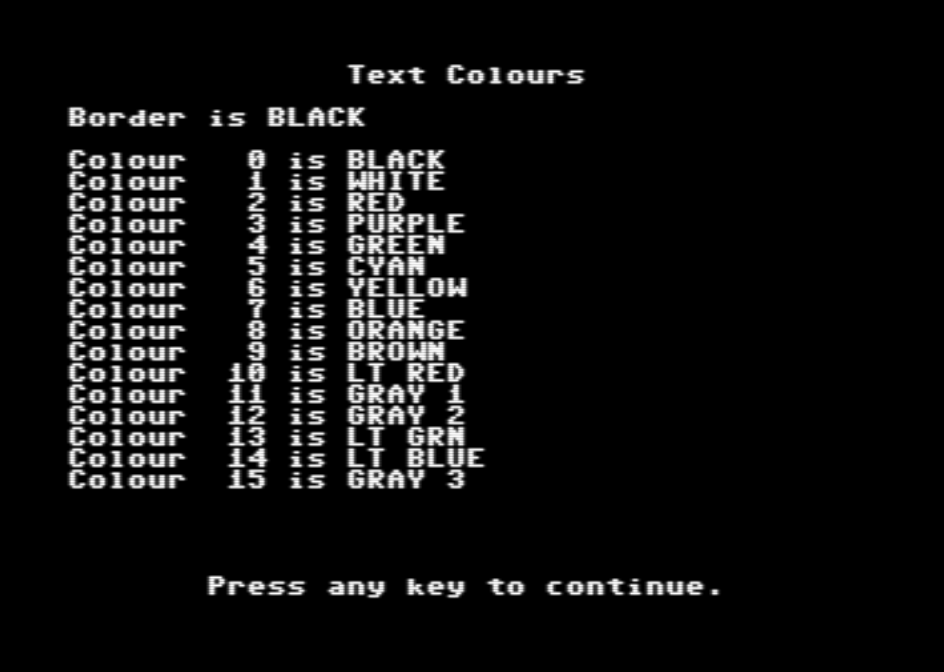

(These can be altered with the graphics editor DG program)

Set the INK before the message you want to change…

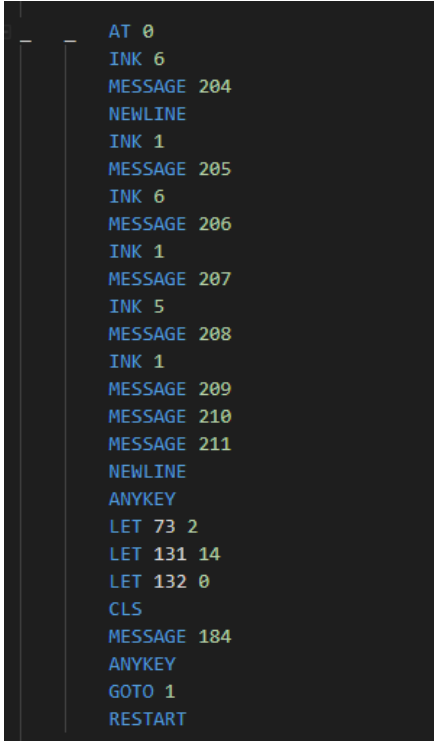

What follows are my tweaks for changing the colour of the command & input lines...

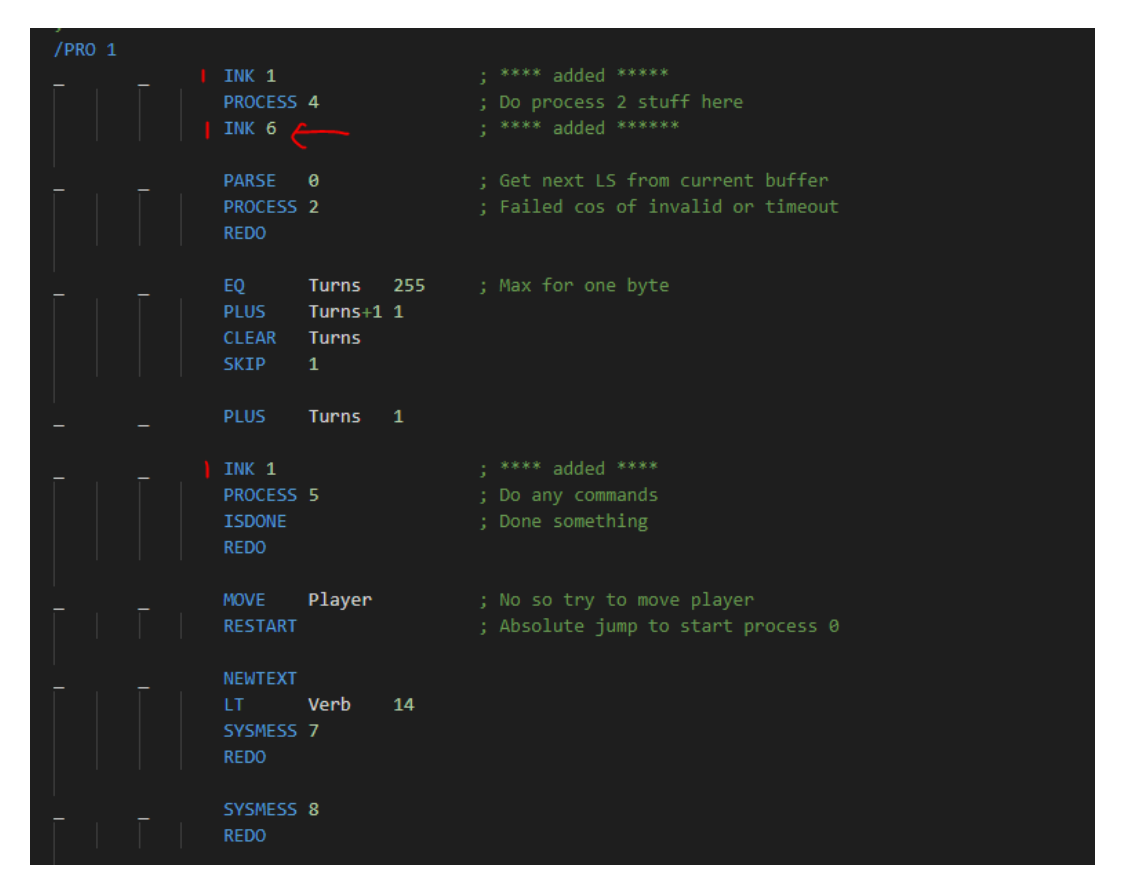

Here INK 1 is my default text colour and INK 6 is the colour I've chosen for the command prompt.